# **Omni-C Documentation**

*Release 0.1*

**Dovetail Genomics**

**Jul 20, 2021**

# **CONTENTS:**

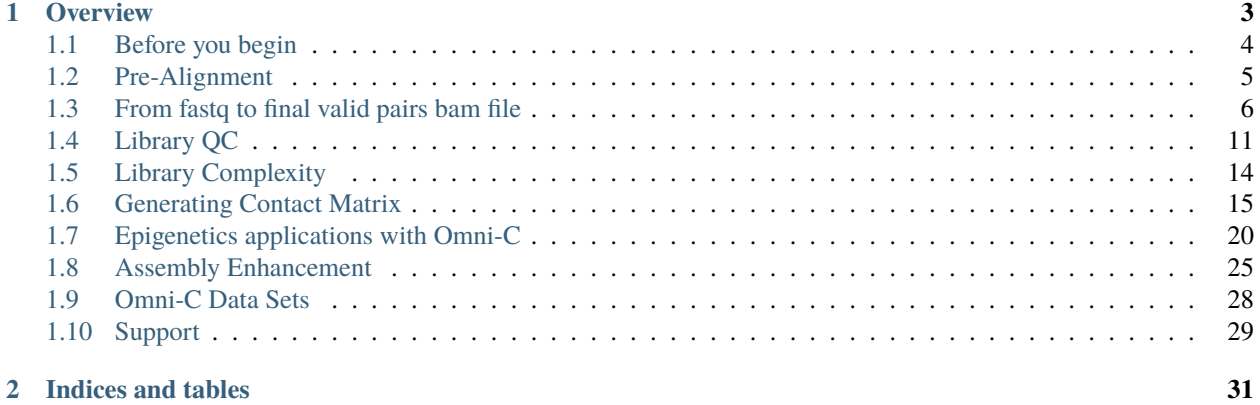

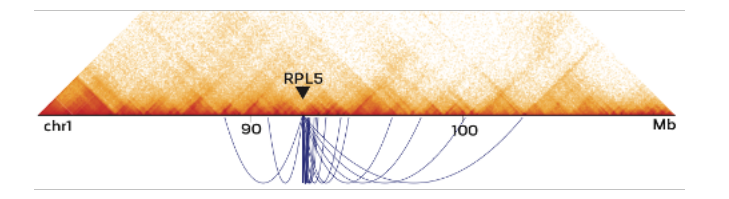

## **CHAPTER**

# **OVERVIEW**

- <span id="page-6-0"></span>• The Dovetail™ Omni-C™ library uses a sequence-independent endonuclease for chromatin digestion prior to proximity ligation and library generation.
- Chromatin interactions: Omni-C Libraries Enable Genome Wide Resolution of Chromatin Interactions. By employing a sequence-independent endonuclease for chromatin digestion, Omni-C™ offers all the characteristics of Hi-C libraries, without the sequence bias inherent to restriction enzyme (RE) based Hi-C approaches. Omni-C™ data contains a significant overlap with data generated using RE based approaches, but are enriched in long-range cis reads. Improved resolution for chromatin conformation and looping interactions can be measured due to this lack of sequence bias. Omni-C™ libraries enable the most complete view of genome-wide chromatin conformation by dramatically increasing resolution of topological interactions that occur in regions with low restriction enzyme density.
- Key benefits of Omni-C:
	- **–** Sequence independent chromatin fragmentation enables fully genome-wide detection of chromatin contacts (up to 20% of the genome lacks coverage using restriction enzyme based Hi-C approaches)
	- **–** Shotgun sequencing-like even genome coverage enabling SNP calling, chromosome phasing and structural variant detection
	- **–** Lower sequencing burden to reach desired sequence depth saving time and cost
- SNPs and chromosome phasing: The even sequence coverage from Omni-C™ libraries enables genome-wide SNP calling and downstream applications reliant on SNP information, such as chromosome phasing due to low switch error rates. Omni-C™ technology offers the best possible approach for whole genome physical phasing using Illumina short reads.
- Large SVs are aaptured in Omni-C™ data: The proximity ligation data can be used to detect and confirm chromosomal rearrangements in cancer samples at a high resolution. Using open-source software tools such as HiGlass, contact matrices enable the quick visualization of such large structural variants.
- This guide will take you step by step on how to QC your Omni-C library, how to interparate the QC results and how to generate *[contact maps](#page-18-0)*, study *[chromatin structure](#page-23-1)*, use Omni-C data analyzing and enhancing your assembly and more. If you don't yet have a sequenced Omni-C library and you want to get familiar with the data, you can download Omni-C sequenced libraries from our publicaly available *[data sets](#page-31-0)*.
- The QC process starts with aligning the reads to a reference genome then retaining high quality mapped reads. From there the mapped data will be used to generating a pairs file with pairtools, which categorizes pairs by read type and insert distance, this step both flags and removes PCR duplicates. Once pairs are categorized, counts of each class are summed and reported.
- If this is your first time following this tutorial, please check the *[Before you begin page](#page-7-0)* first.

The full process including *[installation](#page-7-0)*, *[aligning and filtering](#page-9-0)*, *[library QC](#page-14-0)*, *[generating contact map](#page-18-0)* and *[identifying](#page-23-0) [chromatin structures](#page-23-0)* can be completed in less than 48hr compute time for *[a 800M reads human data set](#page-31-0)* on an Ubuntu 18.04 machine with a 2T volume, 16 CPUs and 64GiB.

# <span id="page-7-0"></span>**1.1 Before you begin**

## **1.1.1 Have a copy of the Omni-C scripts on your machine:**

Clone this repository:

```
git clone https://github.com/dovetail-genomics/Omni-C.git
```
## **1.1.2 Dependencies**

Make sure that the following dependencies are installed:

- [pysam](https://pysam.readthedocs.io/en/latest/)
- [tabulate](https://pypi.org/project/tabulate/)
- [bedtools](https://bedtools.readthedocs.io/en/latest/index.html)
- [matplotlib](https://matplotlib.org/)
- [pandas](https://pandas.pydata.org/pandas-docs/stable/dsintro.html)
- [bwa](https://github.com/lh3/bwa)
- [pairtools](https://github.com/open2c/pairtools)
- [samtools](https://github.com/samtools/samtools)
- [preseq](https://github.com/smithlabcode/preseq)

If you are facing any issues with the installation of any of the dependencies, please contact the supporter of the relevant package.

python3 and pip3 are required, if you don't already have them installed, you will need sudo privileges.

• Update and install python3 and pip3:

```
sudo apt-get update
sudo apt-get install python3 python3-pip
```
• To set python3 and pip3 as primary alternative:

```
sudo update-alternatives --install /usr/bin/python python /usr/bin/python3 1
sudo update-alternatives --install /usr/bin/pip pip /usr/bin/pip3 1
```
If you are working on a new machine and don't have the dependencies, you can use the installDep.sh script in this repository for updating your instance and installing the dependencies and python3. This process will take approximatley 10' and requires sudo privileges. The script was tested on Ubuntu 18.04 with the latest version as of 04/11/2020

If you choose to run the provided installation script you will first need to set the permission to the file:

chmod +x ./Omni-C/installDep.sh

And then run the installation script:

./Omni-C/installDep.sh

#### **Remember!**

Once the installation is completed, sign off and then sign back to your instance to refresh the database of applications.

### **1.1.3 Input files**

For this tutorial you will need:

- **fastq files** R1 and R2, either fastq or fastq.gz are acceptable
- **reference in a fasta file format**, e.g. hg38

If you don't already have your own input files or want to run a test on a small data set, you can download sample fastq files from the *[Omni-C Data Sets section](#page-31-0)*. The 2M data set is suitable for a quick testing of the instruction in this tutorial.

```
wget https://s3.amazonaws.com/dovetail.pub/HiC/fastqs/OmniC_2M_R1.fastq
wget https://s3.amazonaws.com/dovetail.pub/HiC/fastqs/OmniC_2M_R2.fastq
```
# <span id="page-8-0"></span>**1.2 Pre-Alignment**

For downstream steps you will need a genome file, genome file is a tab delimited file with chromosome names and their respective sizes. If you don't already have a genome file follow these steps:

1. Generate an index file for your reference, a reference file with only the main chromosomes should be used (e.g. without alternative or unplaced chromosomes).

#### **Command:**

```
samtools faidx <ref.fasta>
```
#### **Example:**

```
samtools faidx hg38.fasta
```
<span id="page-8-1"></span>faidx will index the ref file and create <ref.fasta>.fai on the reference directory.

2. Use the index file to generate the genome file by printing the first two columns into a new file.

#### **Command:**

```
cut -f1,2 <ref.fasta.fai> > <ref.genome>
```
#### **Example:**

```
cut -f1,2 hg38.fasta.fai > hg38.genome
```
In line with the 4DN project guidelines and from our own experience optimal alignment results are obtained with Burrows-Wheeler Aligner (bwa). Prior to alignment, generate a bwa index file for the chosen reference.

```
bwa index <ref.fasta>
```
bwa index hg38.fasta

No need to specify an output path, the bwa index files are automatically generated at the reference directory. Please note that this step is time consuming, however you need to run it only once for a reference.

To avoid memory issues, some of the steps require writing temporary files into a temp folder, please generate a temp folder and remember its full path. Temp files may take up to x3 of the space that the fastq.gz files are taking, that is, if the total volume of the fastq files is 5Gb, make sure that the temp folder can store at least 15Gb.

#### **Command:**

mkdir <full\_path/to/tmpdir>

#### **Example:**

```
mkdir /home/ubuntu/ebs/temp
```
In this example the folder *temp* will be generated on a mounted volume called *ebs* on a user account *ubuntu*.

# <span id="page-9-0"></span>**1.3 From fastq to final valid pairs bam file**

#### <span id="page-9-1"></span>**fastq to final valid pairs bam file - for the impatient!**

If you just want to give it a shot and run all the alignment and filtering steps without going over all the details, we made a shorter version for you, with all the steps piped, outputting a final bam file with its index file and a dup stats file, otherwise move to the next section *[fastq to final valid pairs bam file - step by step](#page-10-0)*

#### **Command:**

```
bwa mem -5SP -T0 -t<cores> <ref.fa> <OmniC.R1.fastq.gz> <OmniC.R2.fastq.gz>| \setminuspairtools parse --min-mapq 40 --walks-policy 5unique \
--max-inter-align-gap 30 --nproc-in <cores> --nproc-out <cores> --chroms-path <ref.
\rightarrowgenome> | \
pairtools sort --tmpdir=<full_path/to/tmpdir> --nproc <cores>|pairtools dedup --nproc-in
˓→<cores> \
--nproc-out <cores> --mark-dups --output-stats <stats.txt>|pairtools split --nproc-in
˓→<cores> \
--nproc-out <cores> --output-pairs <mapped.pairs> --output-sam -|samtools view -bS -@
˓→<cores> | \
samtools sort -@<cores> -o <mapped.PT.bam>;samtools index <mapped.PT.bam>
```
**Example:**

bwa mem -5SP -T0 -t16 hg38.fasta OmniC\_2M\_R1.fastq OmniC\_2M\_R2.fastq| pairtools parse -- ˓<sup>→</sup>min-mapq 40 --walks-policy 5unique --max-inter-align-gap 30 --nproc-in 8 --nproc-out 8␣ ˓<sup>→</sup>--chroms-path hg38.genome | pairtools sort --tmpdir=/home/ubuntu/ebs/temp/ --nproc␣ ˓<sup>→</sup>16|pairtools dedup --nproc-in 8 --nproc-out 8 --mark-dups --output-stats stats. ˓<sup>→</sup>txt|pairtools split --nproc-in 8 --nproc-out 8 --output-pairs mapped.pairs --output-  $\rightarrow$ sam -|samtools view -bS -@16 | samtools sort -@16 -o mapped.PT.bam;samtools index<sub>→</sub>  $\rightarrow$ mapped.PT.bam

The full command above, with 2M read pairs on an Ubuntu 18.04 machine with 16 CPUs and 64GiB was completed in less than 5 minutes. On the same machine type.

## <span id="page-10-0"></span>**1.3.1 fastq to final valid pairs bam file - step by step**

### **Alignment**

Now that you have a genome file, index file and a reference fasta file you are all set to align your Omni-C library to the reference. Please note the specific settings that are needed to map mates independently and for optimal results with our proximity library reads.

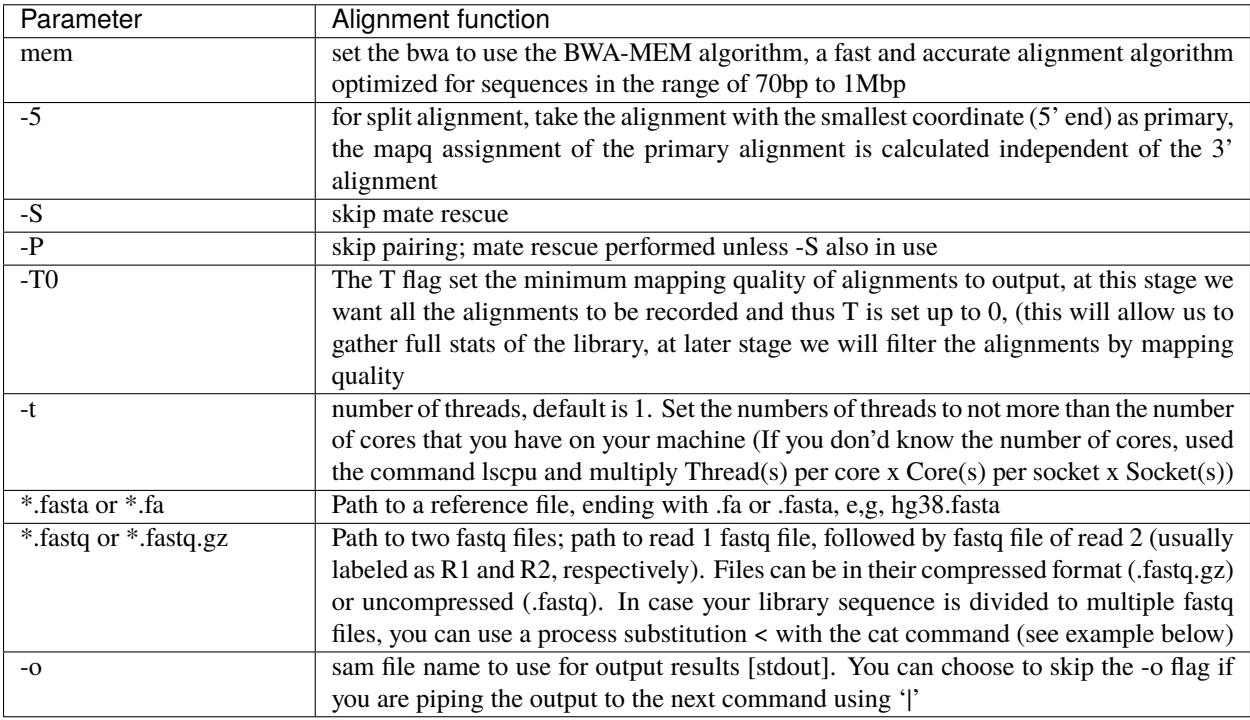

Bwa mem will output a sam file that you can either pipe or save to a path using -o option, as in the example below (please note that version 0.7.17 or higher should be used, older versions do not support the *-5* flag)

#### **Command:**

```
bwa mem -5SP -T0 -t<threads> <ref.fasta> <OmniC_R1.fastq> <OmniC_R2.fastq> -o <aligned.
\rightarrowsam>
```
#### **Example (one pair of fastq files):**

```
bwa mem -5SP -T0 -t16 hg38.fasta OmniC_2M_R1.fastq OmniC_2M_R2.fastq -o aligned.sam
```
#### **Example (multiple pairs of fastq files):**

```
bwa mem -5SP -T0 -t16 hg38.fasta <(zcat file1.R1.fastq.gz file2.R1.fastq.gz file3.R1.
˓→fastq.gz) <(zcat file1.R2.fastq.gz file2.R2.fastq.gz file3.R2.fastq.gz) -o aligned.sam
```
#### **Recording valid ligation events**

We use the parse module of the pairtools pipeline to find ligation junctions in Omni-C (and other proximity ligation) libraries. When a ligation event is identified in the alignment file the pairtools pipeline will record the outer-most (5') aligned base pair and the strand of each one of the paired reads into .pairsam file (pairsam format captures SAM entries together with the Hi-C pair information). In addition, it will also asign a pair type for each event. e.g. if both reads aligned uniquely to only one region in the genome, the type UU (Unique-Unique) will be assigned to the pair. The following steps are necessary to identify the high quality valid pairs over low quality events (e.g. due to low mapping quality):

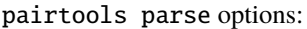

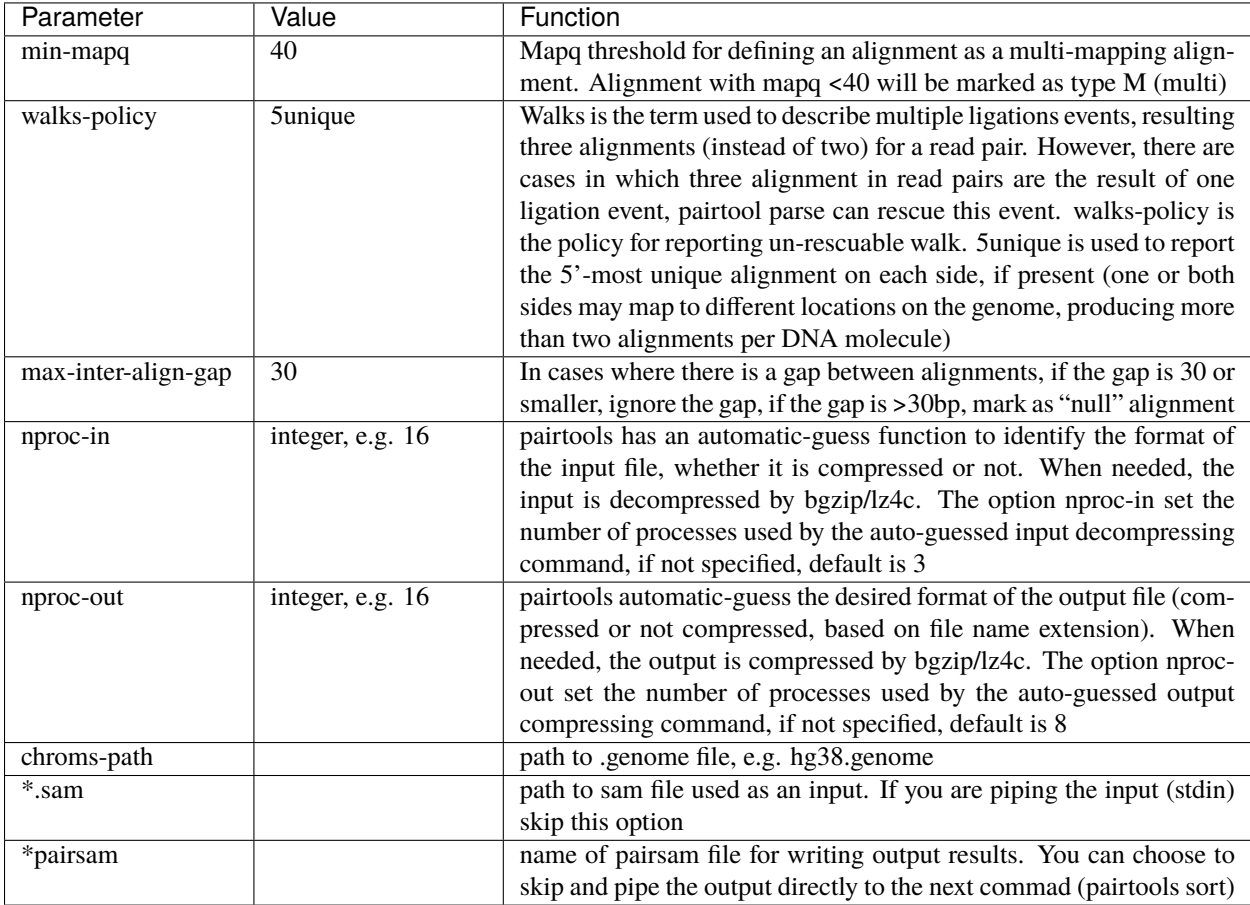

pairtools parse command example for finding ligation events:

**Command:**

```
pairtools parse --min-mapq 40 --walks-policy 5unique --max-inter-align-gap 30 --nproc-
˓→in <cores>\
--nproc-out <cores> --chroms-path <ref.genome> <aligned.sam> > <parsed.pairsam>
```

```
pairtools parse --min-mapq 40 --walks-policy 5unique --max-inter-align-gap 30 --nproc-in␣
˓→8 --nproc-out 8 --chroms-path hg38.genome aligned.sam > parsed.pairsam
```
At the parsing step, pairs will be flipped such that regardless of read1 and read2, pairs are always recorded with first side of the pair having the lower genomic coordinates.

#### **Sorting the pairsam file**

The parsed pairs are then sorted using *pairtools sort*

pairtools sort options:

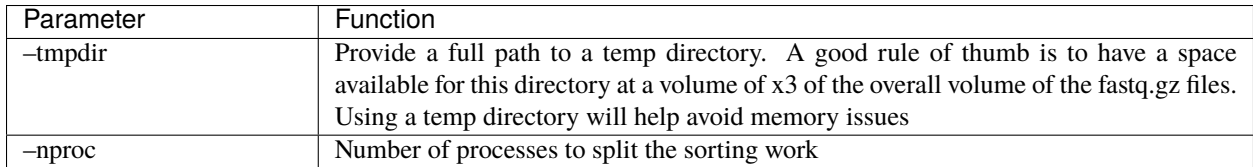

#### **Command:**

```
pairtools sort --nproc <cores> --tmpdir=<path/to/tmpdir> <parsed.pairsam> > <sorted.
˓→pairsam>
```
#### **Example:**

```
pairtools sort --nproc 16 --tmpdir=/home/ubuntu/ebs/temp/ parsed.pairsam > sorted.
\rightarrowpairsam
```
#### **Important!**

Please note that an absolute path for the temp directory is required for pairtools sort, e.g. path of the structure ~/ebs/temp/ or ./temp/ will not work, instead, something of this sort is needed /home/user/ebs/temp/

#### <span id="page-12-0"></span>**Removig PCR duplicates**

pairtools dedup detects molecules that could be formed via PCR duplication and tags them as "DD" pair type. These pairs should be excluded from downstream analysis. Use the pairtools dedup command with the *–output-stats* option to save the dup stats into a text file.

pairtools dedup options:

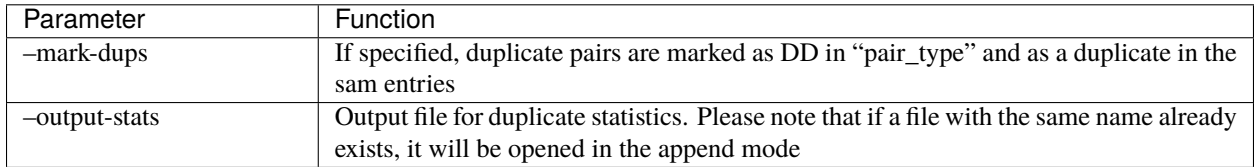

**Command:**

```
pairtools dedup --nproc-in <cores> --nproc-out <cores> --mark-dups --output-stats <stats.
\rightarrowtxt> \
--output <dedup.pairsam> <sorted.pairsam>
```
pairtools dedup --nproc-in 8 --nproc-out 8 --mark-dups --output-stats stats.txt --output␣ ˓<sup>→</sup>dedup.pairsam sorted.pairsam

#### <span id="page-13-0"></span>**Generating .pairs and bam files**

The pairtools split command is used to split the final .pairsam into two files: .sam (or .bam) and .pairs (.pairsam has two extra columns containing the alignments from which the Omni-C pair was extracted, these two columns are not included in .pairs files)

pairtools split options:

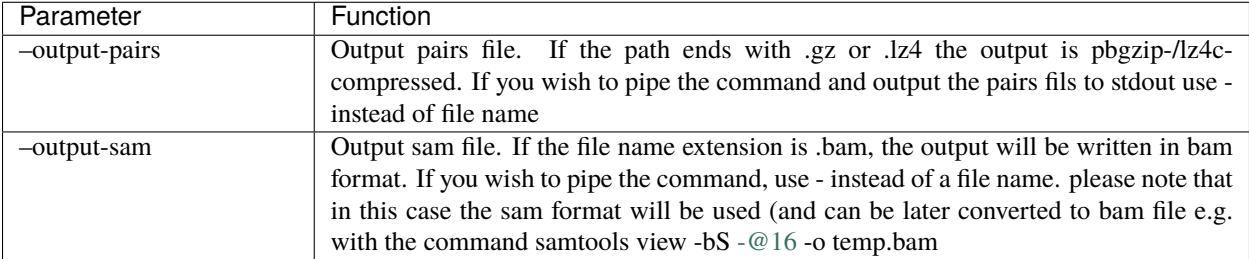

#### **Command:**

```
pairtools split --nproc-in <cores> --nproc-out <cores> --output-pairs <mapped.pairs> \
--output-sam <unsorted.bam> <dedup.pairsam>
```
#### **Example:**

```
pairtools split --nproc-in 8 --nproc-out 8 --output-pairs mapped.pairs --output-sam␣
˓→unsorted.bam dedup.pairsam
```
The .pairs file can be used for generating *[contact matrix](#page-18-0)*

#### **Generating the final bam file**

For downstream steps, the bam file should be sorted, using the command *samtools sort*

samtools sort options:

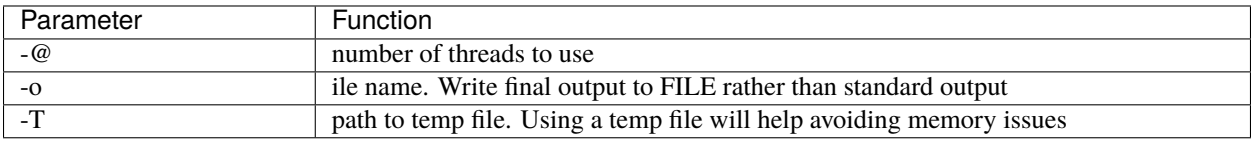

#### **Command:**

```
samtools sort -@<threads> -T <path/to/tmpdir/tempfile.bam>-o <mapped.PT.bam> <unsorted.
˓→bam>
```

```
samtools sort -@16 -T /home/ubuntu/ebs/temp/temp.bam -o mapped.PT.bam unsorted.bam
```
For future steps an index (.bai) of the bam file is also needed. Index the bam file:

#### **Command:**

samtools index <mapped.PT.bam>

#### **Example:**

samtools index mapped.PT.bam

The *mapped.PT.bam* is the final bam file that will be used downstream steps.

The above steps resulted in multiple intermediate files, to simplify the process and avoid intermediate files, you can pipe the steps as in the example above (*[fastq to final valid pairs bam file - for the impatient](#page-9-1)*)

# <span id="page-14-0"></span>**1.4 Library QC**

At step *[Removig PCR duplicates](#page-12-0)* you used the flag --output-stats, generating a stats file in addition to the pairsam output (e.g. –output-stats stats.txt). The stats file is an extensive output of pairs statistics as calculated by pairtools, including total reads, total mapped, total dups, total pairs for each pair of chromosomes etc'. Although you can use directly the pairtools stats file as is to get informed on the quality of the Omni-C library, we find it easier to focus on a few key metrics. We include in this repository the script get\_qc.py that summarize the paired-tools stats file and present them in percentage values in addition to absolute values.

The images below explains how the values on the QC report are calculated:

I. Aligning and filtering to remove low mapping quality and PCR duplicate read pairs

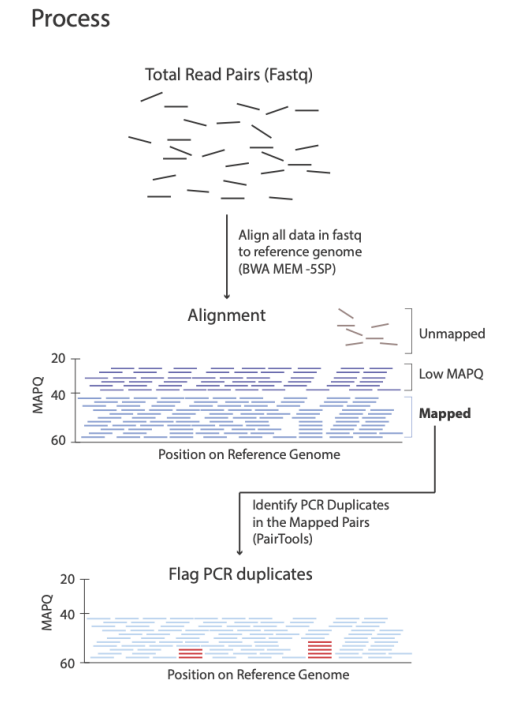

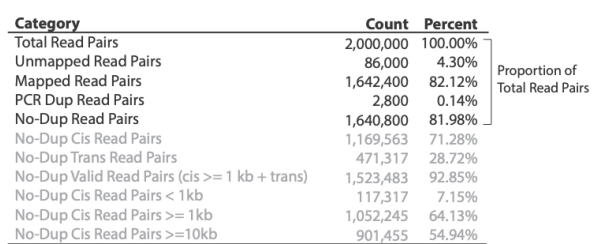

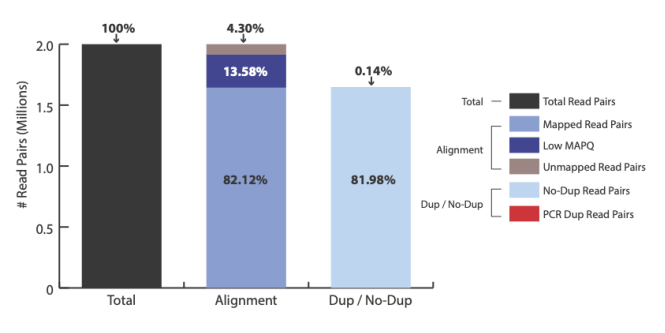

# Results

# II. Classifying read pairs (cis or trans), characterizing insert size, and identifying valid pairs

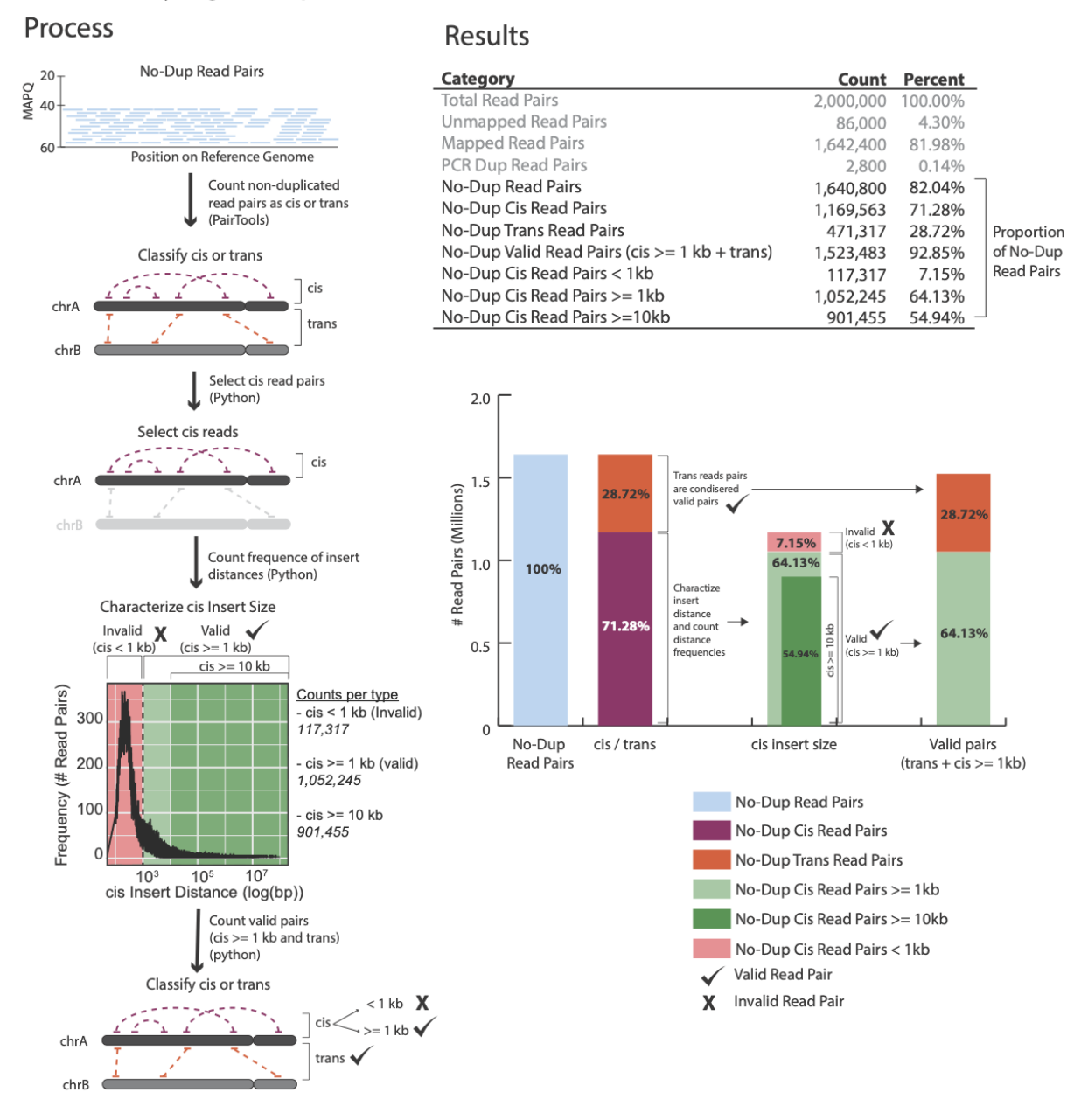

#### **Command:**

```
python3 ./Omni-C/get_qc.py -p <stats.txt>
```
#### **Example:**

```
python3 ./Omni-C/get_qc.py -p stats.txt
```
After the script completes, it will print:

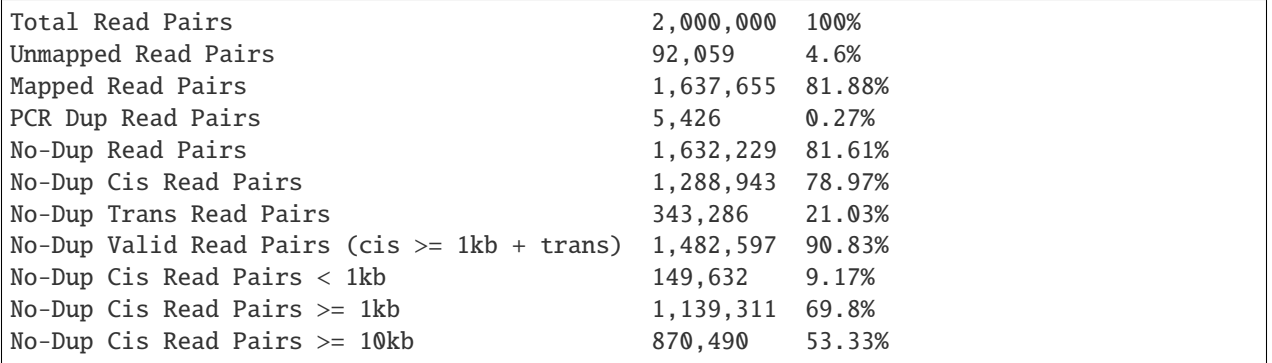

# <span id="page-17-0"></span>**1.5 Library Complexity**

If you preformed a shallow sequencing experiment (e.g. 2M reads) and running a QC analysis to decide which library to use for deep sequencing (DS), it is recommended to evaluate the complexity of the library before moving to DS.

The *lc\_extrap* utility of the *preseq* package aims to predict the complexity of sequencing libraries.

preseq options:

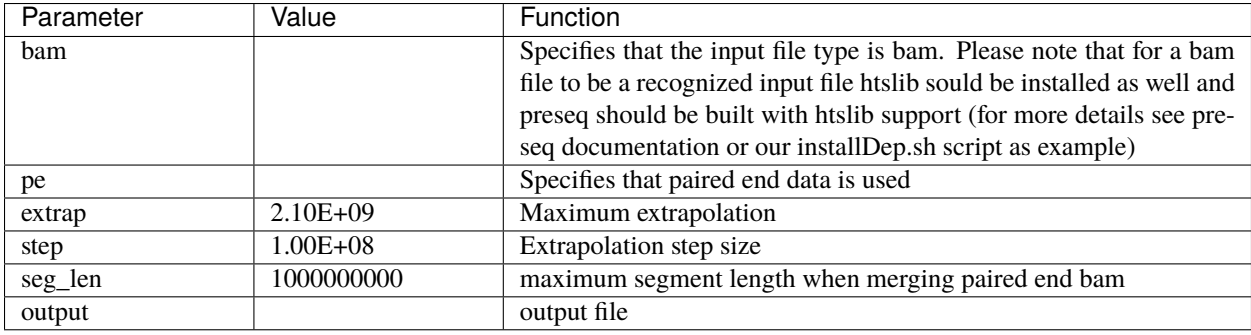

Please note that the input bam file should be a version prior to dups removal.

preseq lc\_extrap command example for extrapolating library complexity:

**Command:**

```
preseq lc_extrap -bam -pe -extrap 2.1e9 -step 1e8 -seg_len 1000000000 -output <output
˓→file> <input bam file>
```

```
preseq lc_extrap -bam -pe -extrap 2.1e9 -step 1e8 -seg_len 1000000000 -output out.preseq.
˓→mapped.bam
```
In this example the output file *out.preseq* will detail the extrapolated complexity curve of your library, with the number of reads in the first column and the expected distinct read value in the second column. For a typical experiment (human sample) check the expected complexity at 300M reads (to show the content of the file, type **cat out.preseq**). Expected unique pairs at 300M sequencing is at least ~ 120 million.

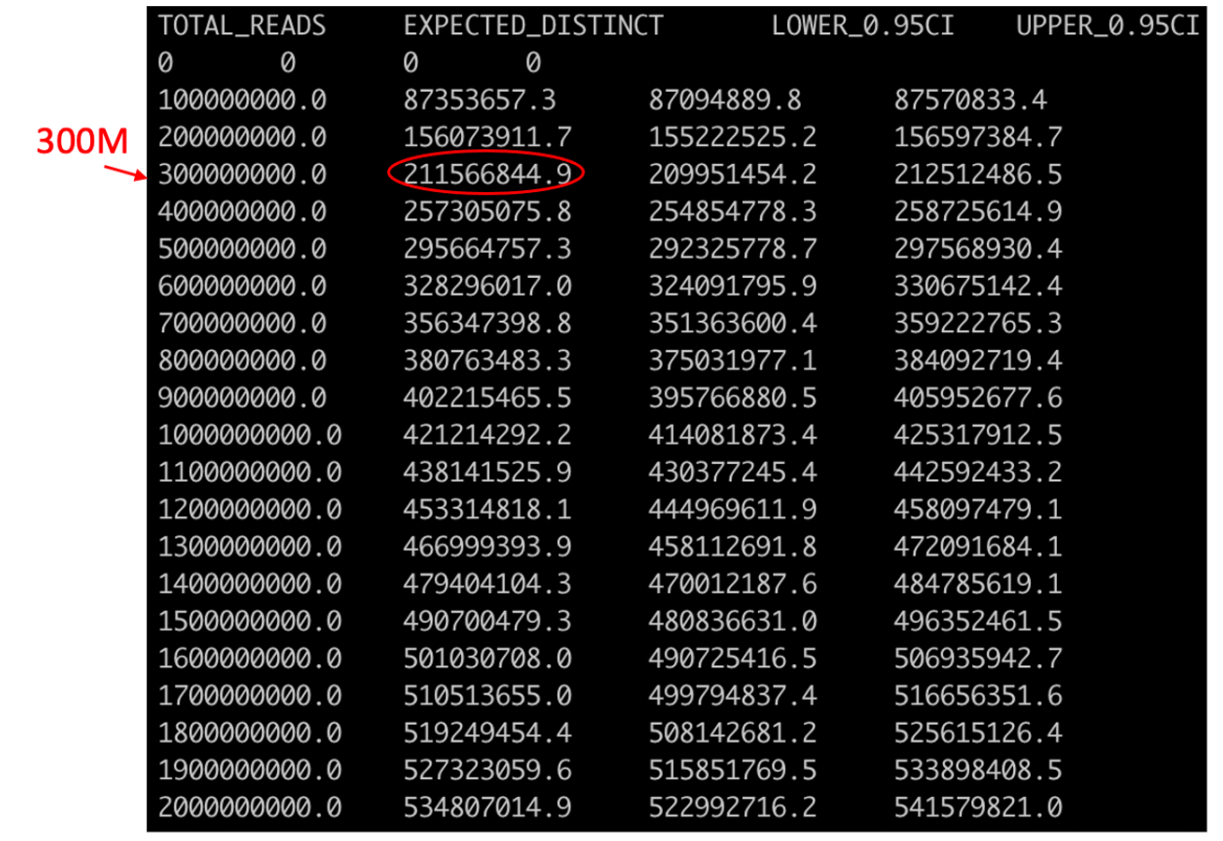

# <span id="page-18-0"></span>**1.6 Generating Contact Matrix**

There are two common formats for contact maps, the [Cooler format](https://github.com/mirnylab/cooler) and [Hic](https://github.com/aidenlab/juicer/wiki/Pre) format. Both are compressed and sparsed formats to avoid large storage volumes; For a given  $n$  number of bins in the genome, the size of the matrix would be  $n^2$ , in addition, typically more than one resolution (bin size) is being used.

In this section we will guide you on how to generate both matrices types, *[HiC](#page-19-0)* and *[cool](#page-20-0)* based on the *[.pairs file](#page-13-0)* that you generated in the *[previous section](#page-13-0)* and how to visualize them.

## <span id="page-19-0"></span>**1.6.1 Generating** HiC **contact maps using Juicer tools**

#### **Additional Dependencies**

• [Juicer Tools](https://github.com/aidenlab/juicer) - Download the JAR file for juicertools and place it in the same directory as this repository and name it as juicertools.jar. You can find the link to the most recent version of Juicer tools [here](https://github.com/aidenlab/juicer/wiki/Download) e.g.:

wget https://s3.amazonaws.com/hicfiles.tc4ga.com/public/juicer/juicer\_tools\_1.22.01.jar mv juicer\_tools\_1.22.01.jar ./Omni-C/juicertools.jar

• Java - If not already installed, you can install Java as follows:

sudo apt install default-jre

#### <span id="page-19-1"></span>**From** .pairs **to** .hic **contact matrix**

- [Juicer Tools](https://github.com/aidenlab/juicer) is used to convert .pairs file into a [HiC](https://github.com/aidenlab/juicer/wiki/Pre) contact matrix.
- HiC is highly compressed binary representation of the contact matrix
- Provides rapid random access to any genomic region matrix
- Stores contact matrix at 9 different resolutions (2.5M, 1M, 500K, 250K, 100K, 50K, 25K, 10K, and 5K)
- Can be programmatically manipulated using straw python API

The *[.pairs](#page-13-0)* file that you generated in the *[From fastq to final valid pairs bam file](#page-9-0)* section can be used directly with Juicer tools to generate the *HiC* contact matrix:

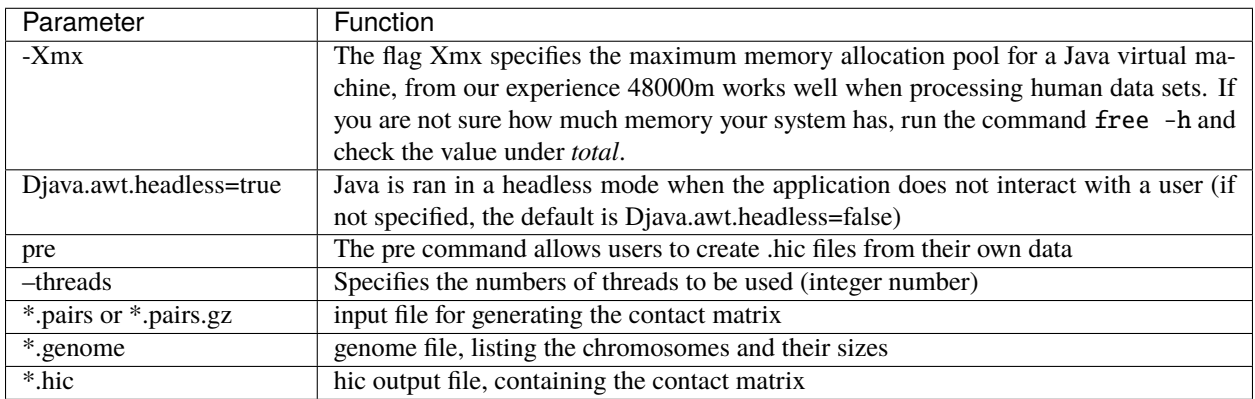

#### **Tip no.1**

Please note that if you have an older vesrion of Juicer tools, generating contact map directly from .pairs file may not be supported. We recommend updating to a newer version. As we tested, the pre utility of the version 1.22.01 support the .pairs to HiC function.

#### **Command:**

java -Xmx<memory> -Djava.awt.headless=true -jar <path\_to\_juicer\_tools.jar> pre -- ˓<sup>→</sup>threads <no\_of\_threads> <mapped.pairs> <contact\_map.hic> <ref.genome>

```
java -Xmx48000m -Djava.awt.headless=true -jar ./Omni-C/juicer_tools.jar pre --threads␣
˓→16 mapped.pairs contact_map.hic hg38.genome
```
#### **Tip no.2**

Juicer tools offers additional functions that were not discussed here, including matrix normalization and generating matrix for only specified regions in the genome. To learn more about advanced options, please refer to the [Juicer Tools](https://github.com/aidenlab/juicer/wiki/Pre) [documentation.](https://github.com/aidenlab/juicer/wiki/Pre)

#### **Visualizing** .hic **contact matrix**

The visualization tool Juicebox can be used to visualize the contact matrix. You can either [download](https://github.com/theaidenlab/juicebox/wiki/Download) a local version of the tool to your computer as a Java application or use a [web](https://www.aidenlab.org/juicebox/) version of Juicebox. Load your .hic file to visualize the contact map and zoom in to areas of interest.

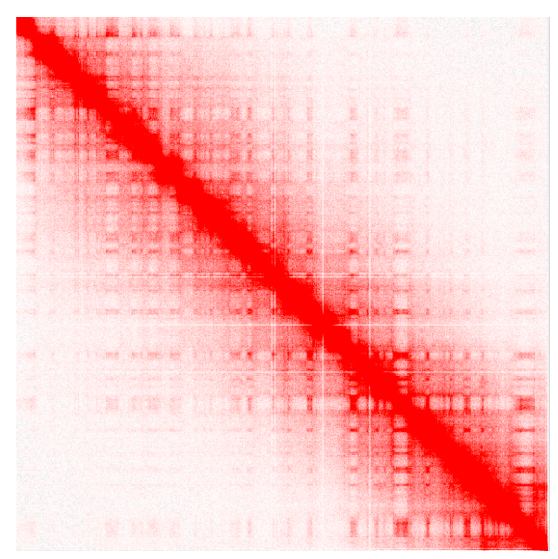

You can use the .hic contact matrix for calling *[TADs](#page-23-1)*, identifying *[A/B compartments](#page-25-0)* or even observing large structural variations and misassemblies.

## <span id="page-20-0"></span>**1.6.2 Generating** cooler **contact maps**

#### **Additional Dependencies**

#### **Installing Cooler and its dependencies**

- libhdf5 sudo apt-get install libhdf5-dev
- [h5py](https://docs.h5py.org/en/stable/build.html) pip3 install h5py
- [cooler](https://cooler.readthedocs.io/en/latest/index.html) pip3 install cooler

For any issues with cooler installation or its dependencies, please refer to the [cooler installation documentation](https://cooler.readthedocs.io/en/latest/quickstart.html#installation)

#### **Installing Pairix**

[Pairix](https://github.com/4dn-dcic/pairix) is a tool for indexing and querying on a block-compressed text file containing pairs of genomic coordinates. You can install it directly from its github repository as follows:

```
git clone https://github.com/4dn-dcic/pairix
cd pairix
make
```
Add the bin path, and utils path to PATH and exit the folder:

```
PATH=~/pairix/bin/:~/pairix/util:~/pairix/bin/pairix:$PATH
cd ..
```
#### **Important!**

make sure to modify the following example with the path to your *pairix* installation folder. If you are not sure what is the path you can check it with the command *pwd* when located in the *pairix* folder.

For any issues with pairix, please refer to the [pairix documentation](https://github.com/4dn-dcic/pairix)

#### **From** .pairs **to** cooler **contact matrix**

- [Cooler tools](https://github.com/mirnylab/cooler) is used to convert **indexed** .pairs file into [cool and mcool](https://cooler.readthedocs.io/en/latest/index.html) contact matrices
- Cooler generates a sparse, compressed, and binary persistent representation of proximity ligation contact matrix
- Store matrix as [HDF5](https://en.wikipedia.org/wiki/Hierarchical_Data_Format) file object
- Provides python API to manipulate contact matrix
- Each cooler matrix is computed at a specific resolution
- Multi-cool (mcool) files store a set of cooler files into a single HDF5 file object
- Multi-cool files are helpful for visualization

#### **Indexing the** .pairs **file**

We will use the cload pairix utility of Cooler to generate contact maps. This utility requires the .pairs file to be indexed. Pairix is used for indexing compressed .pairs files. The files should be compresses with [bgzip](http://www.htslib.org/doc/bgzip.html) (which should already be installed on your machine). If your .pairs file is not yet bgzip compressed, first compress it as follows:

#### **Command:**

```
bgzip <mapped.pairs>
```
#### **Example:**

bgzip mapped.pairs

Following this command mapped.pairs will be replaced with its compressed form mapped.pairs.gz

#### **Note!**

Compressing the .pairs file with gzip instead of bgzip will also result in a compressed file with the .gz suffix, but due to format differnces it will not be accepted as an input for pairix.

Next, index the file .pairs.gz file:

#### **Command:**

pairix <mapped.pairs.gz>

#### **Example:**

pairix mapped.pairs.gz

#### **Genereting single resolution contact map files**

As mentioned above, we will use the cload pairix utility of Cooler to generate contact maps:

cooler cload pairix usage:

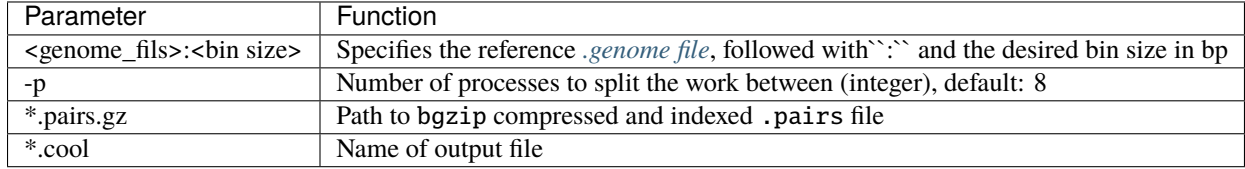

#### **Command:**

```
cooler cload pairix -p <cores> <ref.genome>:<br/>bin_size_in_bp> <mapped.pairs.gz> <matrix.
\rightarrowcool>
```
#### **Example:**

cooler cload pairix -p 16 hg38.genome:1000 mapped.pairs.gz matrix\_1kb.cool

#### **Genereting multi-resolutions files and visualizing the contact matrix**

When you wish to visualize the contact matrix, it is highly recommended to generate a multi-resolution .mcool file to allow zooming in and out to inspect regions of interest. The cooler zoomify utility allows you to generate a multiresolution cooler file by coarsening. The input to cooler zoomify is a single resolution .cool file, to allow zooming in into regoins of interest we suggest to generate a .cool file with a small bin size, e.g. 1kb. Multi-resolution files uses the suffix .mcool.

cooler zoomify usage:

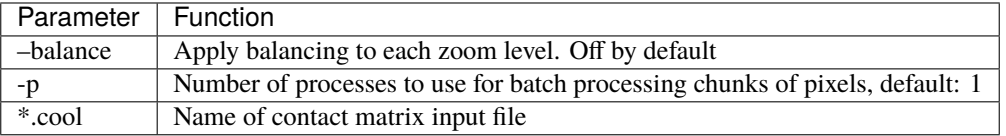

*Command:\**

cooler zoomify --balance -p <cores> <matrix.cool>

**Example:**

```
cooler zoomify --balance -p 16 matrix_1kb.cool
```
The example above will result in a new file named *matrix\_1kb.mcool* (no need to specify output name)

#### **Tip**

Cooler offers additional functions that were not discussed here, including generating a cooler from a pre-binned matrix, matrix normalization and more. To learn more about advanced options, please refer to the cooler [documentation](https://cooler.readthedocs.io/en/latest/cli.html#quick-reference)

[HiGlass](http://higlass.io/) is an interactive tool for visualizing .mcool files. To learn more about how to set up and use HiGlass follow the HiGlass [tutorial](https://docs.higlass.io/tutorial.html)

# <span id="page-23-0"></span>**1.7 Epigenetics applications with Omni-C**

In this section you will learn how to:

- *[Identify Topologically Associated Domains \(TADs\)](#page-23-1)*
- *[Identify A/B compartments](#page-25-0)*

## <span id="page-23-1"></span>**1.7.1 Identify Topologically Associated Domains (TADs)**

The *[.hic](#page-19-1)* file that you generated can be used for identifying Topologically Associated Domains (TADs) in the contact map using the arrowhead utility of Juicer Tools

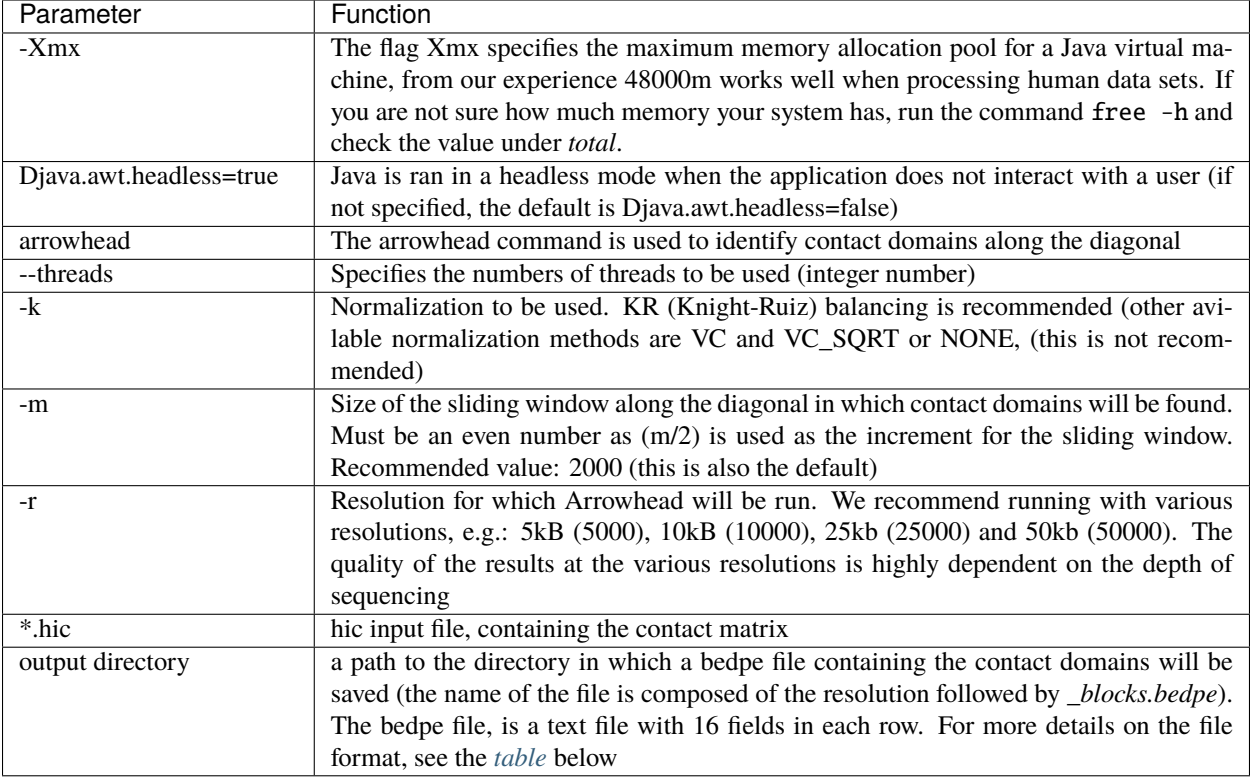

#### **Command:**

```
java -jar -Xmx<memory> -Djava.awt.headless=true -jar <path_to_juicer_tools.jar>␣
˓→arrowhead --threads <no_of_threads> -k <normalization_type> -m <sliding_window> -r
˓→<resolution> <*.hic> <output_path>
```
#### **Example:**

```
java -jar -Xmx48000m -Djava.awt.headless=true -jar ./Omni-C/juicer_tools.jar arrowhead -
˓→-threads 16 -k KR -m 2000 -r 10000 contact_map.hic TAD_calls
```
The above command will result in a new file "10000\_blocks.bedpe" inside the "TAD\_calls" directory.

<span id="page-24-0"></span>The bedpe output file will contain [a list of contact domains](https://github.com/aidenlab/juicer/wiki/Arrowhead#domain-list-content) with the following 16-field header:

```
chr1 x1 x2 chr2 y1 y2 name score strand1 strand2 color score uVarScore lVarScore
˓→upSign loSign
```
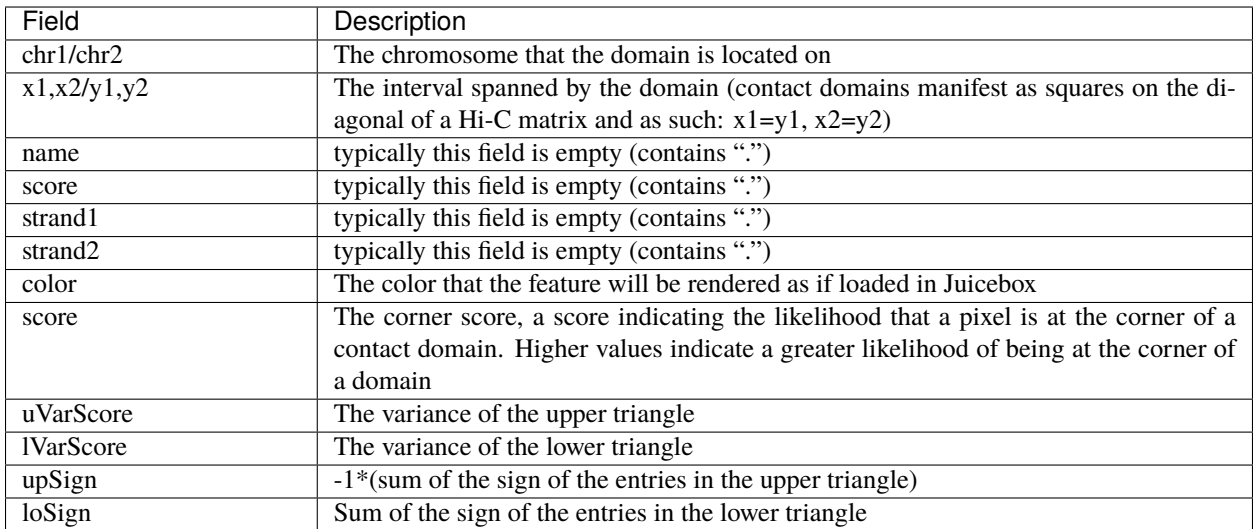

## <span id="page-25-0"></span>**1.7.2 Principle component of the contact matrix**

The contact matrix *[.hic](#page-19-1)* can also be used for calculating the Pearson's correlation matrix of the Observed/Expected for intra-chromosomal contacts. The eigenvector is the first principal component of the Pearson's matrix and it implies on the compartmentalization of the DNA at high level. The sign of the eigenvector typically indicates the compartment type A/B (active/inactive).

The Principle component of the contact matrix can be calculated using the eigenvector utility of Juicer Tools

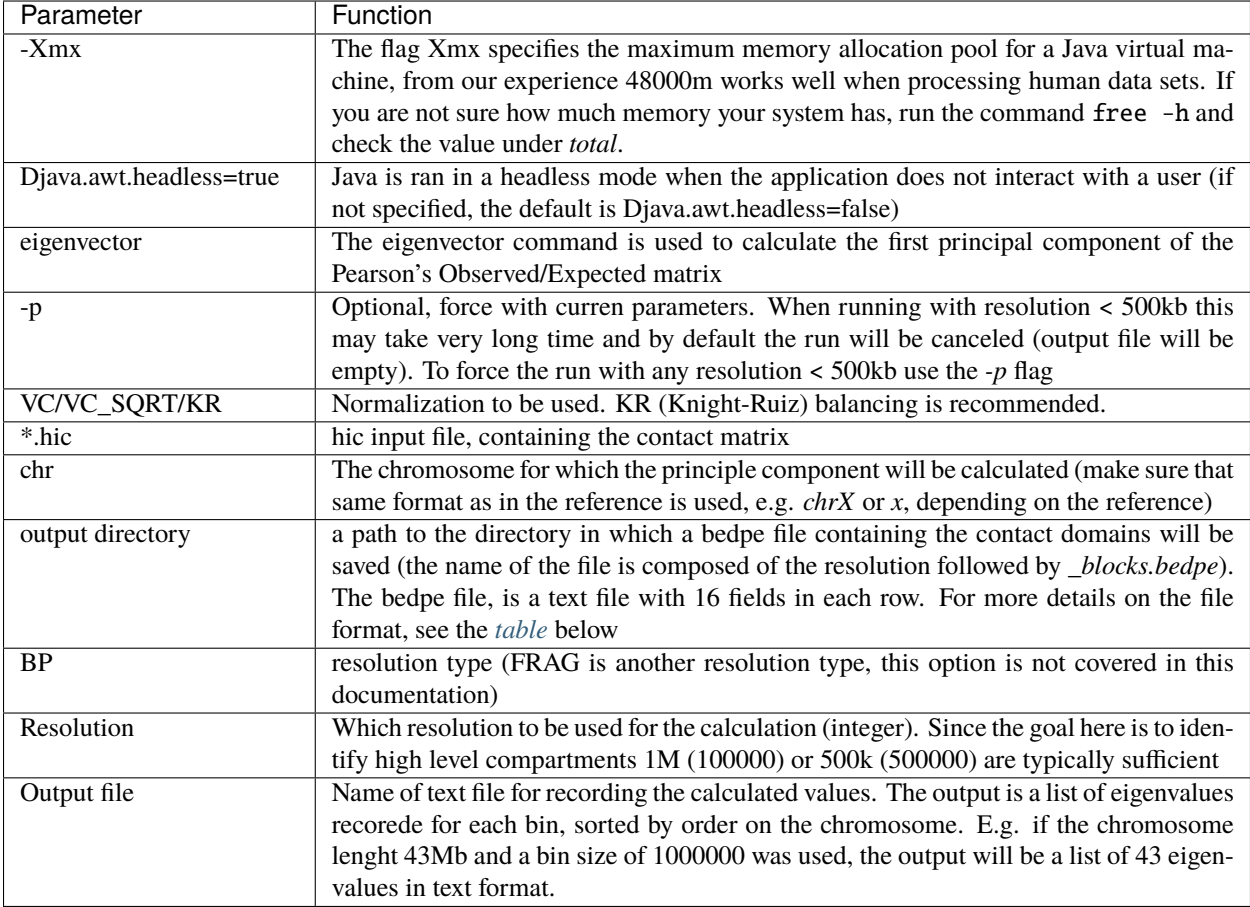

#### **Command:**

```
java -jar -Xmx<memory> -Djava.awt.headless=true -jar <path_to_juicer_tools.jar>␣
˓→eigenvector <normalization_type> <*.hic> <chromosome> <resolution type> <resolution>
˓→<output file>
```
#### **Example 1 (resolution >= 500kb):**

```
java -jar -Xmx48000m -Djava.awt.headless=true -jar ./Omni-C/juicer_tools.jar␣
˓→eigenvector KR contact_map.hic chr1 BP 1000000 PC_chr1.txt
```
#### **Example 2 (resolution <= 500kb):**

```
java -jar -Xmx48000m -Djava.awt.headless=true -jar ./Omni-C/juicer_tools.jar␣
˓→eigenvector -p KR contact_map.hic chr1 BP 100000 PC_chr1.txt
```
As described in the table above, the output is a one columnn list of the eigenvalues as calculated for each one of the bins. For most of the common applications this format is not useful and we will guide you on how to convert it to more useful formats:

#### **bedGraph format**

To generate a [bedgraph](https://genome.ucsc.edu/goldenPath/help/bedgraph.html) which details each bin interval followed by the associated eigenvalue you will generate a list of the bins intervals using the bedtools makewindows command and combine it with the output file of the previous step (juicer tools eigenvector).

Specify the *chromosome of interest*, *first bp of the chromosome*, *last bp of the chromosome* (you can find this information in the *[.genome file](#page-8-1)*) in a tab delmitied format (as in a bed file format) and feed it to bedtools makewindows alongside the window size (same as the resolution used for juicer tools eigenvector). Finally, combine the two files using the paste command:

#### **Command:**

```
echo -e '<chromosome>\t<start position>\t<end position>'|bedtools makewindows -b stdin -
˓→w <window>|paste - <eigenvector output file> > <output.bedgraph>
```
#### **Example:**

```
echo -e 'chr1\t0\t248956422'|bedtools makewindows -b stdin -w 1000000|paste - PC_chr1.
˓→txt > PC_chr1.bedgraph
```
#### **A/B compartments**

Active regions in the genome were observed to have similar eigenvalues, the same is true for inactive regions. To identify the distinct compartments all the neighboring bins with same sign  $(0)$  or  $(0)$  are merged into one region. In each chromosome all the regions with the same sign are classified as the same compartment type (A/B). Please note that the signs of PC values are arbitrary, to accurately assign compartment type to signs of PC values, you need knowledge beyond Omni-C data such as RNA-Seq, Methylation states, etc`

We will use the bedGraph file for generating a bedpe file containing the borders of the calculated A/B compartments:

bedtools allows merging of overlapping or neighboring (-d flag) intervals based on strandness (-s flag). We will use this utility by assigning + to all intervals with PC1 values >0 and - to all intervals with PC1 values <0 (A/B compartments has nothing to do with strandness, the + and - assignments are only from practical reasons for easy manupulation of the bed file). The strandness option assumes the strand information is on the 6th column, we will use the awk command to record + or - on the 6th column based on the PC values. Adjacent intervals with the same sign are merged together using bedtools merge Following merging, we will use the awk command to genetrate the final bedpe format.

#### **Command:**

```
awk '{if ($4 > 0) print $1"\t"$2"\t"$3"\t"".""\t"".""\t""+"; else if ($4 < 0) print $1"\t
→"$2"\t"$3"\t"".""\t"".""\t""-"}' <*.bedgraph>|bedtools merge -s -d 10 -c 6 -o
˓→distinct|awk '{print $1"\t"$2"\t"$3"\t"$1"\t"$2"\t"$3"\t"$4}'> <output.bedpe>
```
#### **Example:**

```
awk '{if ($4 > 0) print $1"\t"$2"\t"$3"\t"".""\t"".""\t""+"; else if ($4 < 0) print $1"\t
→"$2"\t"$3"\t"".""\t"".""\t""-"}' PC_chr1.bedgraph|bedtools merge -s -d 10 -c 6 -o
˓→distinct|awk '{print $1"\t"$2"\t"$3"\t"$1"\t"$2"\t"$3"\t"$4}'>chr1_AB.bedpe
```
The figure below shows the observed/expected matrix of chr1 with the A/B compartments (black boxes) as generated with the commands above (visualized using Juicebox)

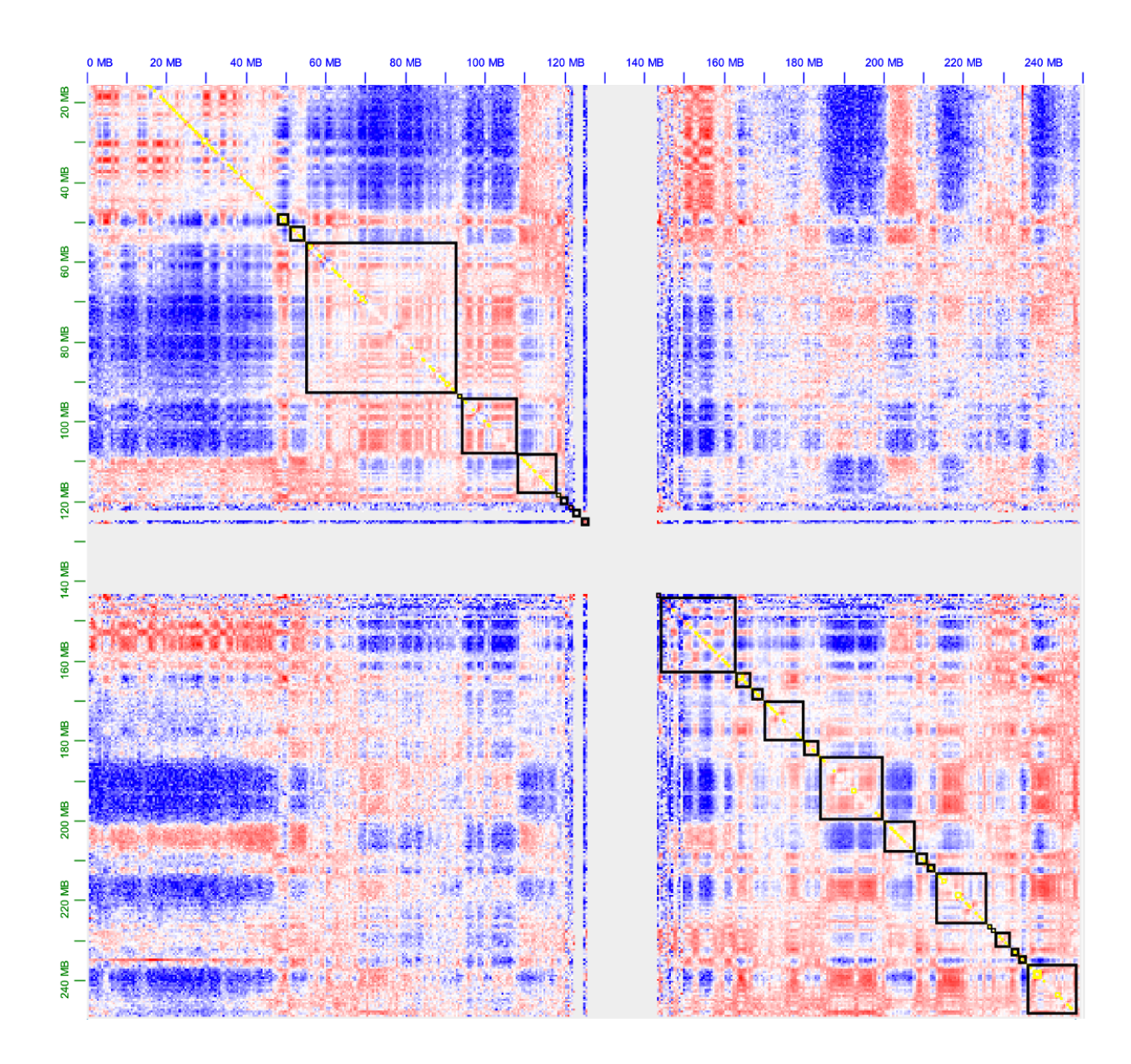

# <span id="page-28-0"></span>**1.8 Assembly Enhancement**

# **1.8.1 Additional Dependencies**

```
cutadapt - sudo apt install cutadapt
meryl
merqury
```
#### **scaffolding**

In preparation

#### **Kmer analysis, QV and completness**

In this section we will not use the long distance infomation that is captured by the Omni-C proximity ligation libraries. Instead, we take advandage of the uniform coverage of Omni-C libraries and demonstrate how, after trimming, the reads can be used just as shotgun sequencing, for kmer analysis, measuring assembly completness and QV.

In short, kmer composition of the assembly and the reads will be used to evaluate the completness of the assembly and bp quality.

## **1.8.2 Trimming**

Before we build a kmer database from the Omni-C fastq files, we first need to remove the bridge sequecnce. We use *cutadapt* to trim the bridge sequence from the reads.

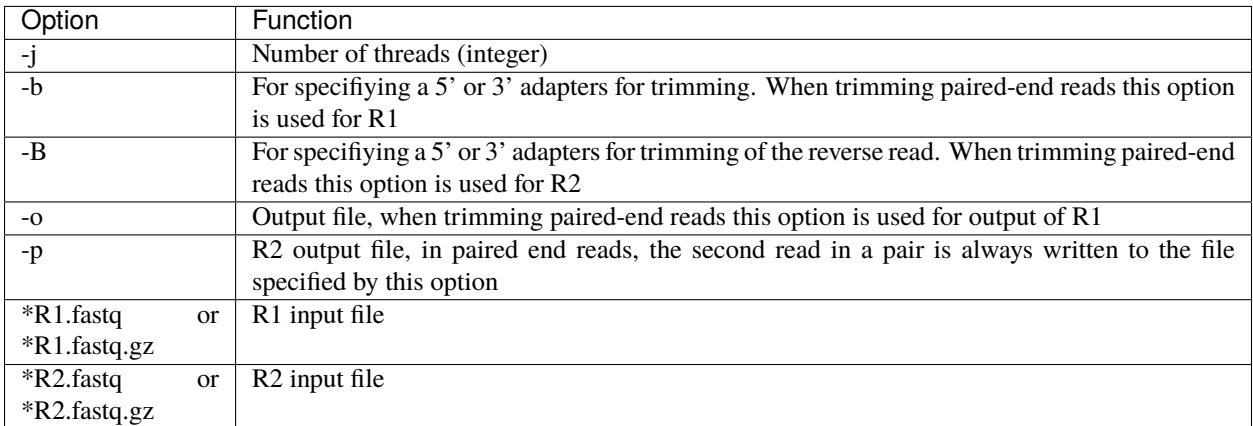

#### Command:

```
cutadapt -j <cores> -b <bridge sequence> -B <bridge sequence> -o <trimmed_output_R1.
˓→fastq> -p <trimmed_output_R2.fastq> <input_R1.fastq> <input_R2.fastq>
```

```
cutadapt -j 16 -b GGTTCGTCCA -B GGTTCGTCCA -o trim_OmniC_800M_R1.fastq -p trim_OmniC_
˓→800M_R2.fastq OmniC_800M_R1.fastq OmniC_800M_R2.fastq
```
## **1.8.3 Generate kmer databases**

If you don't know the optimal kmer size for your genome, run the best\_k.sh script from the merqury repository

Command:

```
./best_k.sh <genome_size>
```
Example:

./best\_k.sh 3100000000

In this example, human genome size the optimal kmer size is 21.

Next, use the count utility of meryl tool to generate a meryl database from each one of the fastq files

Command:

meryl k=<k size> count output <output name> <input file>

Example:

meryl k=21 count output R1\_21.meryl trim\_OmniC\_800M\_R1.fastq meryl k=21 count output R2\_21.meryl trim\_OmniC\_800M\_R2.fastq

The output from the example above is two directories: R1\_21.meryl and R2\_21.meryl, each one containing kmer database generated based on one fastq file. For downstream steps, all the kmer databases need to be merged into one database using the union-sum utility of meryl.

Command:

```
meryl union-sum output <output name> <path to inputs>
```
Example:

```
meryl union-sum output reads_21.meryl *meryl
```
## **1.8.4 Evaluate assembly completness and QV**

Merqury was developed to allow reference free assembly evaluation, based on k-mer spectrum of low error rate reads (Omni-C in this case). For more details see [merqury documentation](https://github.com/marbl/merqury/wiki/2.-Overall-k-mer-evaluation) . Merqury accept as an input the assembly of interest and meryl kmer database and outputs information on reads and assembly spectrum, assembly kmer completness, and assembly base level QV estimation.

Command:

merqury.sh <kmer DB> <assembly> <output prefix>

Example:

merqury.sh reads\_21.meryl asm.fasta merqury\_out

Detailed describtion of the outputs can be found [here.](https://github.com/marbl/merqury/wiki/2.-Overall-k-mer-evaluation) Here are some highlights, the example below is using OmniC library of human sample HG002:

completeness.stats - details the assembly name (column #1), assembly k-mers used in the analysis (column #3), reads k-mers used in the analysis (column #4) and % kmer completness in the assembly (column #5).

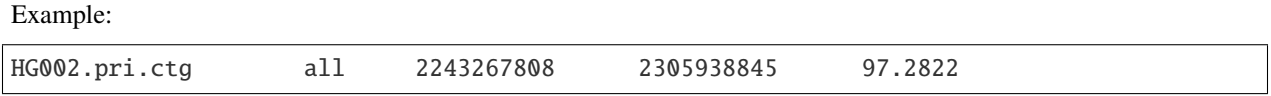

K-mers that are found only in the assembly are assumed to be bp errors, the <output prefix>.qv summarize the QV results across the assembly. An additional file, <output prefix><assembly>.qv details QV values for each scaffold in the assembky. Assembly summary QV file include the following details: assembly name (column #1), assembly unique kmers (column #2), kmers shared in assembly and reads (column #3), QV (column #4), Error rate (column #5). See example below:

Example:

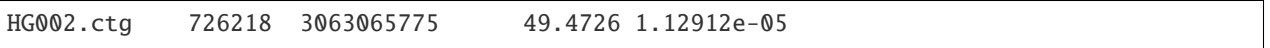

# <span id="page-31-0"></span>**1.9 Omni-C Data Sets**

To download one of the data sets, simply use the wget command:

```
wget https://s3.amazonaws.com/dovetail.pub/HiC/fastqs/OmniC_2M_R1.fastq
wget https://s3.amazonaws.com/dovetail.pub/HiC/fastqs/OmniC_2M_R2.fastq
```
For testing purposes, we recommend using the 2M reads data sets, for any other purpose we recommend using the 800M reads data set.

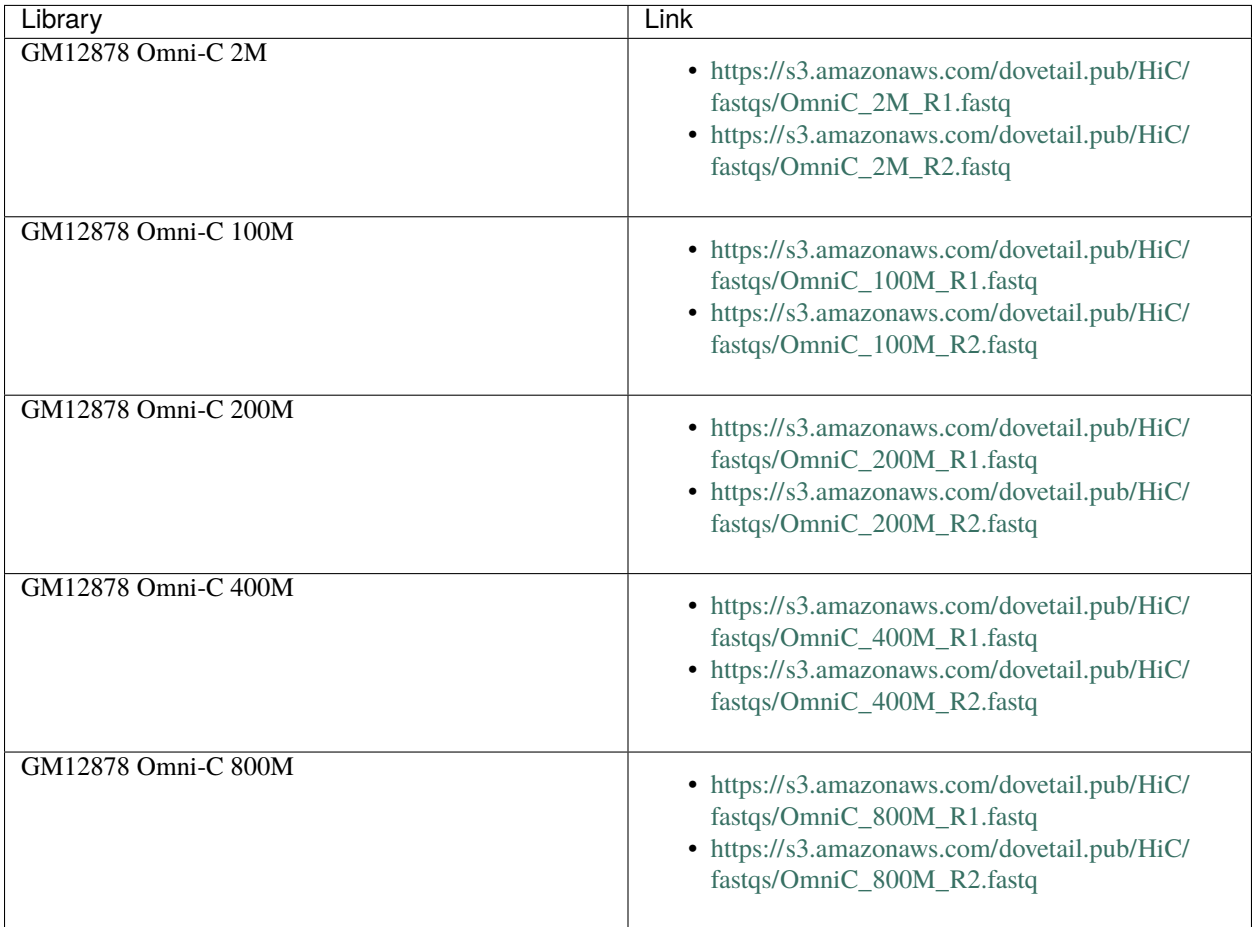

# <span id="page-32-0"></span>**1.10 Support**

For help or questions related please open a new issue on the github repository or send an email to: [support@dovetail](mailto:support@dovetail-genomics.com)[genomics.com](mailto:support@dovetail-genomics.com)

## **CHAPTER**

**TWO**

# **INDICES AND TABLES**

- <span id="page-34-0"></span>• genindex
- modindex
- search